# **EV-100 / EV-105**

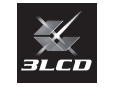

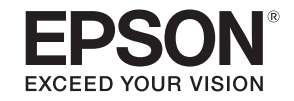

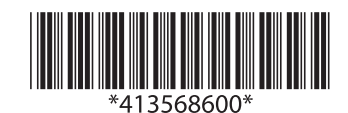

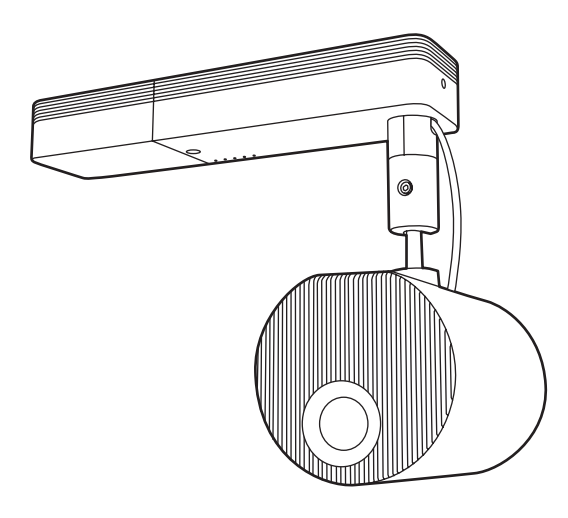

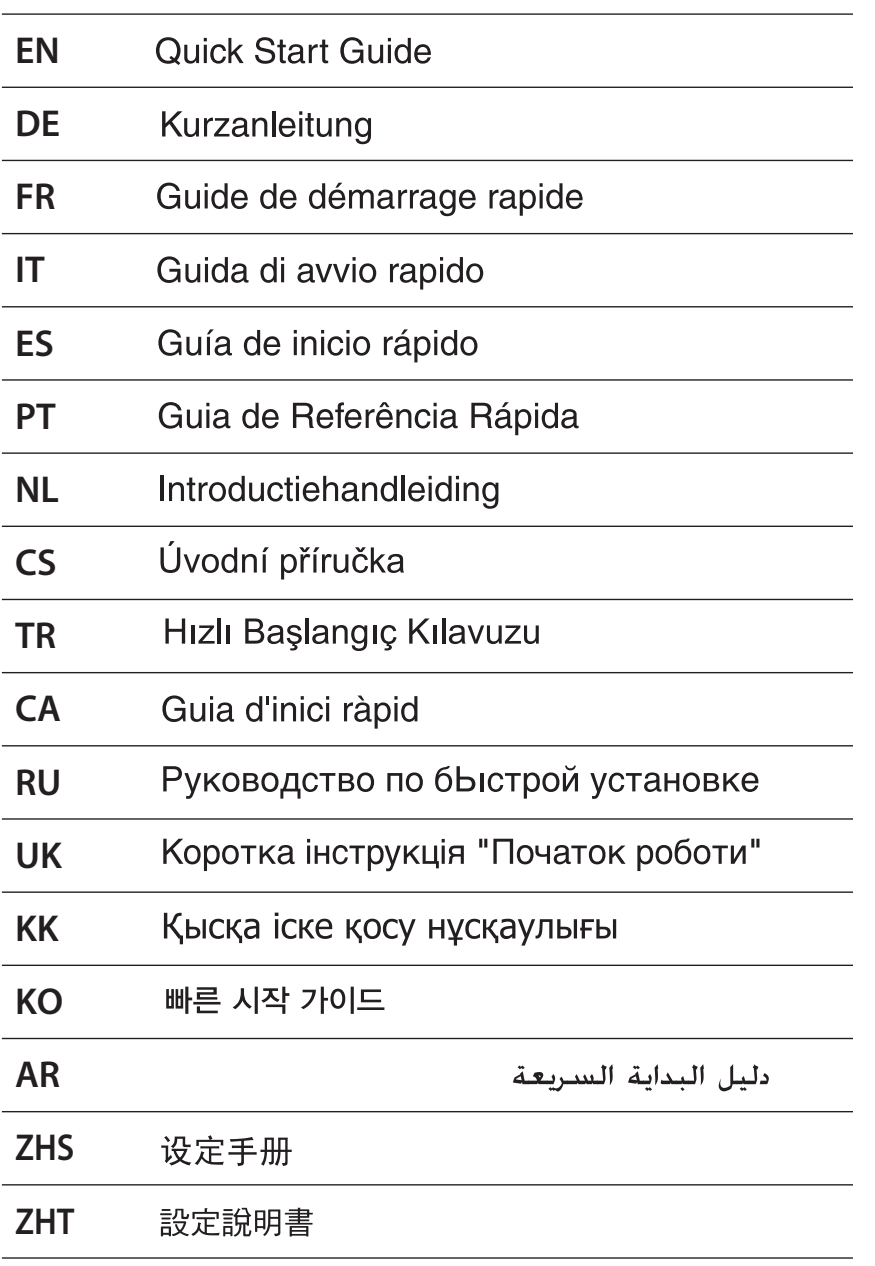

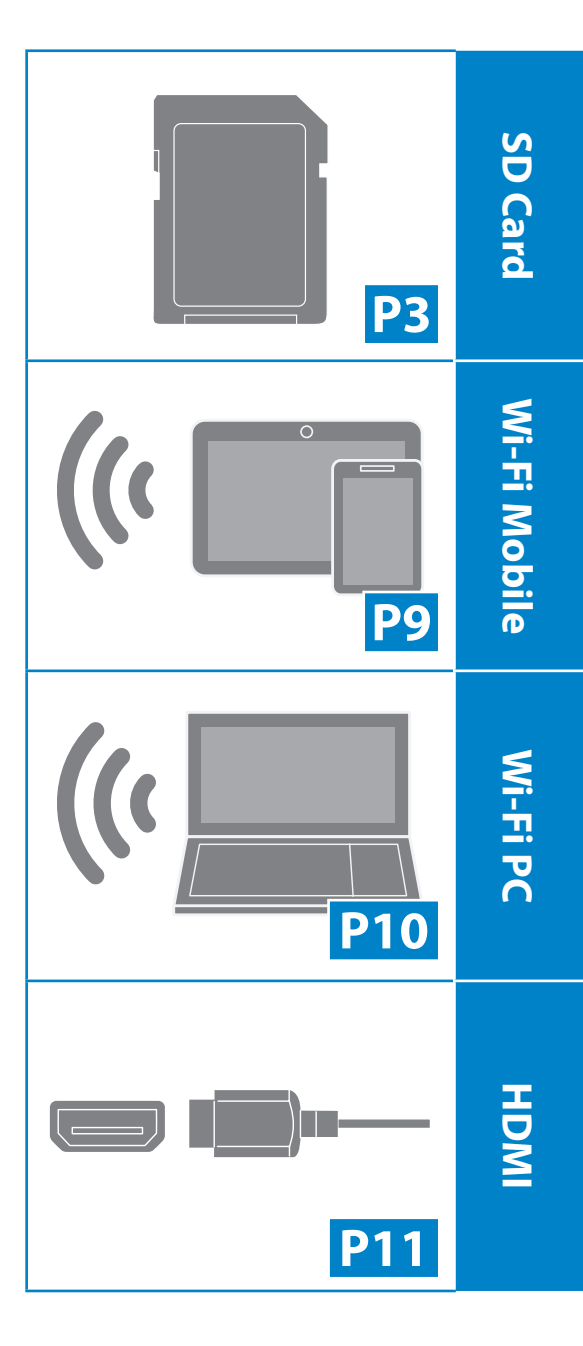

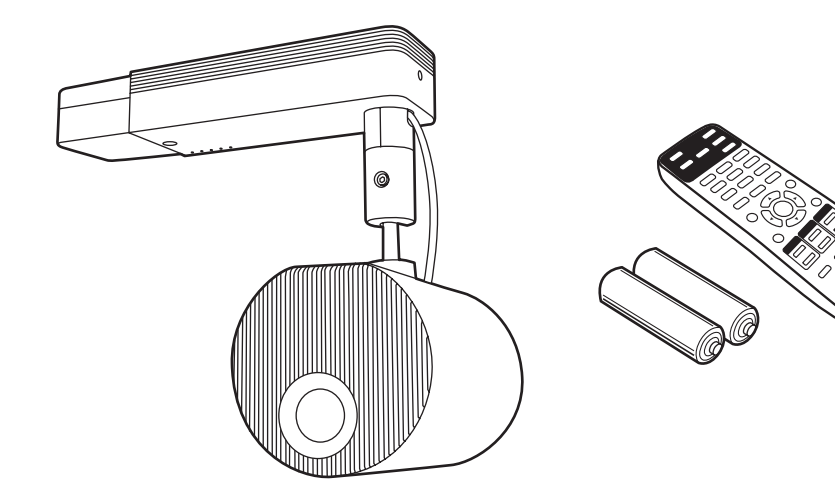

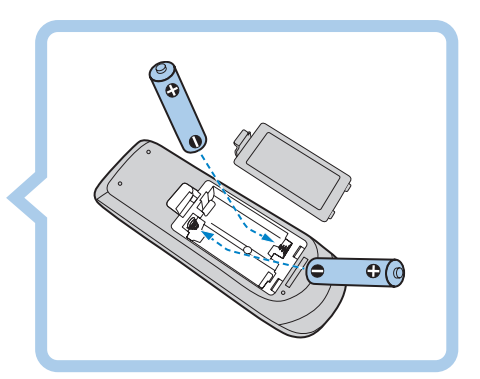

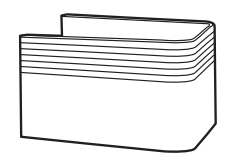

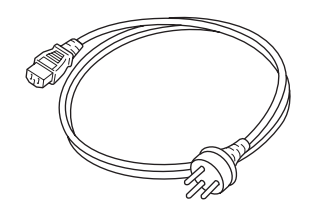

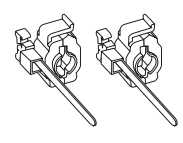

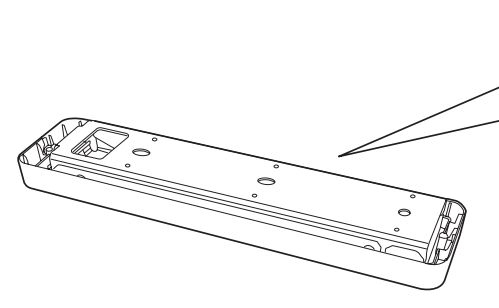

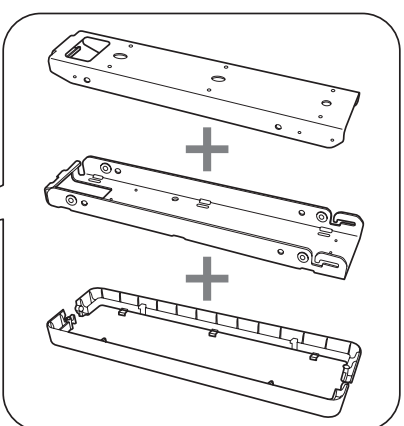

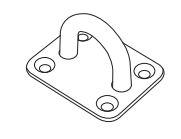

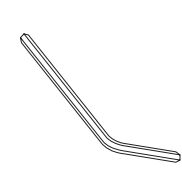

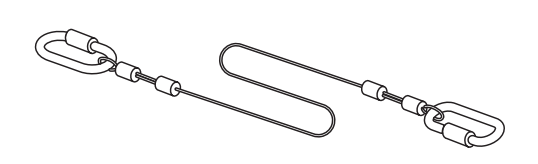

. . . . . . . . . . . . . . . . . . .

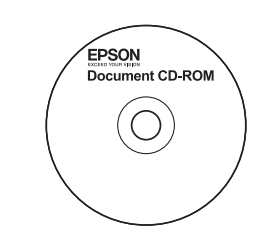

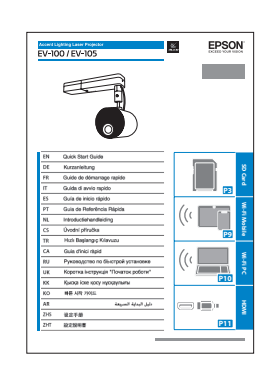

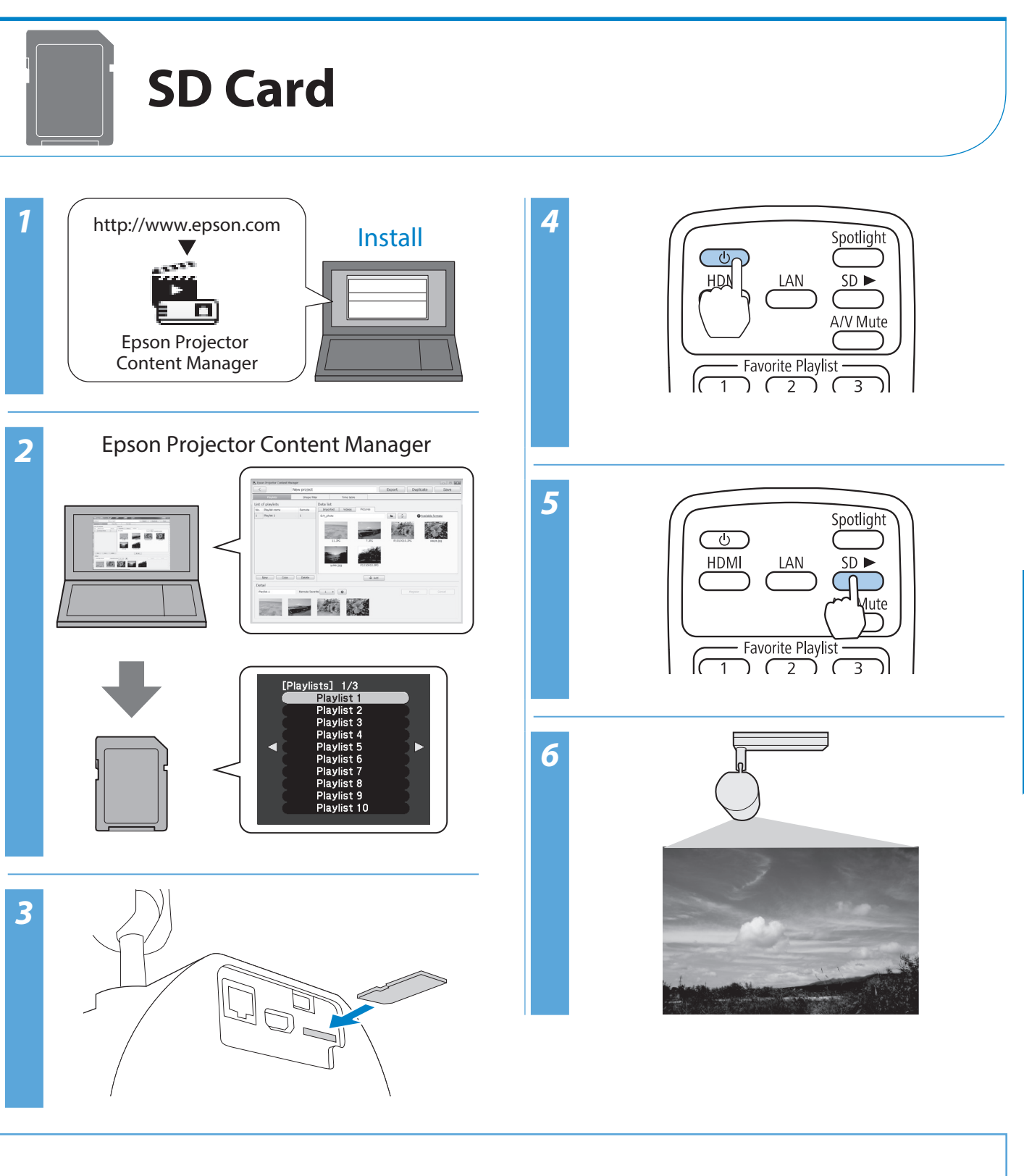

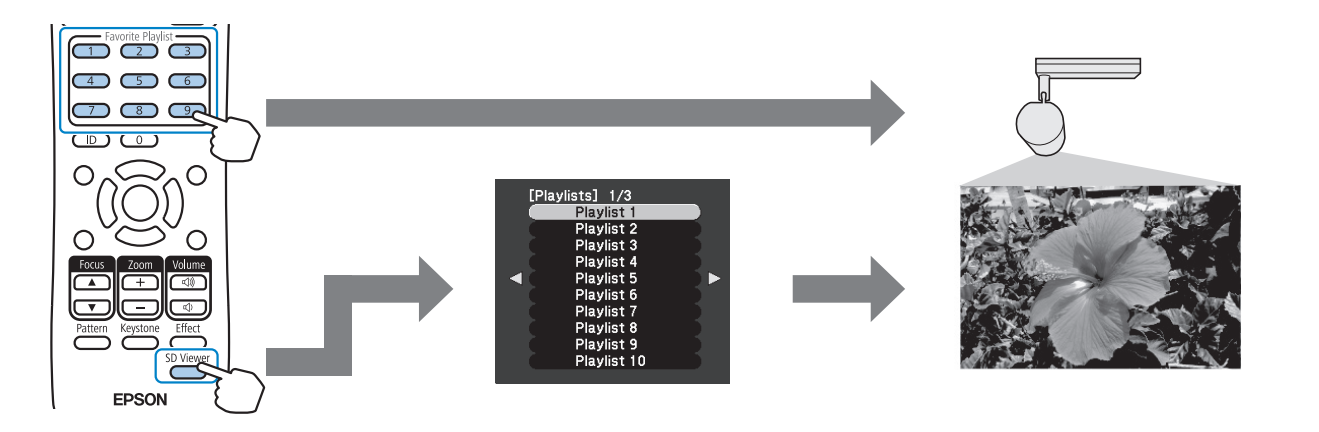

**3**

**SD Card**

- **EN** Prepare a commercially available SD card with the following specifications.
	- ‐ Up to 32 GB SDHC card (Class 10 or higher)
	- ‐ SD card formatted in FAT16/FAT32
	- You need a playlist created using Epson Projector Content Manager to play from an SD card.

#### **Preparing a Playlist**

- **O** Install Epson Projector Content Manager. Install Epson Projector Content Manager on your computer from the following website.
	- ☛ <http://www.epson.com>
- **2** Create a playlist using Epson Projector Content Manager.
- Save the playlist to the SD card.

- **DE<sup>•</sup> Bereiten Sie eine handelsübliche SD-Karte mit** folgenden Spezifikationen vor:
	- ‐ SDHC-Karte mit bis zu 32 GB (Klasse 10 oder höher)
	- ‐ In FAT16/FAT32 formatierte SD-Karte
	- Zur Wiedergabe von einer SD-Karte benötigen Sie eine mit Epson Projector Content Manager erstellte Wiedergabeliste.

#### **Vorbereitung einer Wiedergabeliste**

**O**. Installieren Sie Epson Projector Content Manager. Installieren Sie Epson Projector Content Manager von folgender Webseite auf Ihrem Computer.

#### ☛ <http://www.epson.com>

- **2** Erstellen Sie eine Wiedergabeliste mit Epson Projector Content Manager.
- Speichern Sie die Wiedergabeliste auf der SD-Karte.
- **FR** Préparez une carte SD disponible dans le commerce avec les spécifications suivantes.
	- ‐ Carte SDHC jusqu'à 32 Go (Classe 10 ou supérieure)
	- ‐ Carte SD formatée en FAT16/FAT32
	- Vous aurez besoin d'une liste de lecture créée avec Epson Projector Content Manager pour la lire depuis une carte SD.

### **Préparation d'une liste de lecture**

**O** Installez Epson Projector Content Manager. Installez Epson Projector Content Manager sur votre ordinateur depuis le site Web suivant.

#### ☛ <http://www.epson.com>

- **2** Créez une liste de lecture avec Epson Projector Content Manager.
- C. Enregistrez la liste de lecture sur la carte SD.

- **IT** Preparare una scheda SD disponibile in commercio con le seguenti specifiche.
	- ‐ Scheda SDHC fino a 32 GB (Classe 10 o superiore)
	- ‐ Scheda SD formattata in FAT16/FAT32
	- Occorre una playlist creata tramite Epson Projector Content Manager per riprodurre i file di una scheda SD.

#### **Preparazione di una playlist**

- **O** Installare Epson Projector Content Manager. Installare Epson Projector Content Manager sul computer dal seguente sito web.
	- ☛ <http://www.epson.com>
- **2** Creare una playlist tramite Epson Projector Content Manager.
- **@** Salvare la playlist sulla scheda SD.

- **SD Card**
- 
- Prepare una tarjeta SD disponible comercialmente con las siguientes especificaciones:
	- ‐ Tarjeta SDHC de hasta 32 GB (Clase 10 o superior)
	- ‐ Tarjeta SD con formato FAT16/FAT32
	- Necesita una lista de reproducción creada con Epson Projector Content Manager para reproducir desde una tarjeta SD.

#### **Preparación de una lista de reproducción**

- **O** Instale Epson Projector Content Manager. Instale Epson Projector Content Manager en su ordenador desde el siguiente sitio web:
	- ☛ <http://www.epson.com>
- **2** Cree una lista de reproducción utilizando Epson Projector Content Manager.
- **G**Guarde la lista de reproducción en la tarjeta SD.

- **PT** Prepare um cartão SD disponível comercialmente com as seguintes especificações.
	- ‐ Cartão SDHC até 32 GB (Classe 10 ou superior)
	- ‐ Cartão SD formatado em FAT16/FAT32
	- É necessária uma lista de reprodução criada com o Epson Projector Content Manager para reproduzir a partir de um cartão SD.

# **Preparar uma lista de reprodução**

- **O** Instale o Epson Projector Content Manager. Instale o Epson Projector Content Manager no seu computador a partir do seguinte website.
	- ☛ <http://www.epson.com>
- **2** Crie uma lista de reprodução com o Epson Projector Content Manager.
- C. Guarde a lista de reprodução no cartão SD.
- **NL** Bereid een in de handel verkrijgbare SD-kaart met de volgende specificaties voor.
	- ‐ SDHC-kaart van max. 32 GB (Klasse 10 of hoger)
	- ‐ SD-kaart geformatteerd in FAT16/FAT32
	- U hebt een afspeellijst nodig die gemaakt is met Epson Projector Content Manager om af te spelen vanaf een SD-kaart.

# **Een afspeellijst voorbereiden**

- **O** Installeer Epson Projector Content Manager. Installeer Epson Projector Content Manager op uw computer vanaf de volgende website.
	- ☛ <http://www.epson.com>
- **2** Maak een afspeellijst met Epson Projector Content Manager.
- Sla de afspeellijst op naar de SD-kaart.

- **CS** Připravte si běžně dostupnou SD kartu s následujícími specifikacemi.
	- ‐ SDHC karta o kapacitě do 32 GB (třída 10 nebo vyšší)
	- ‐ SD karta naformátovaná na systém FAT16/FAT32
	- Aby bylo možné přehrávat seznam stop z SD karty, je třeba vytvořit tento seznam v aplikaci Epson Projector Content Manager.

# **Příprava seznamu stop**

A. Nainstalujte aplikaci Epson Projector Content Manager.

Nainstalujte aplikaci Epson Projector Content Manager do počítače z následující webové stránky.

- ☛ <http://www.epson.com>
- B. Vytvořte seznam stop v aplikaci Epson Projector Content Manager.
- **O.** Uložte seznam stop na SD kartu.

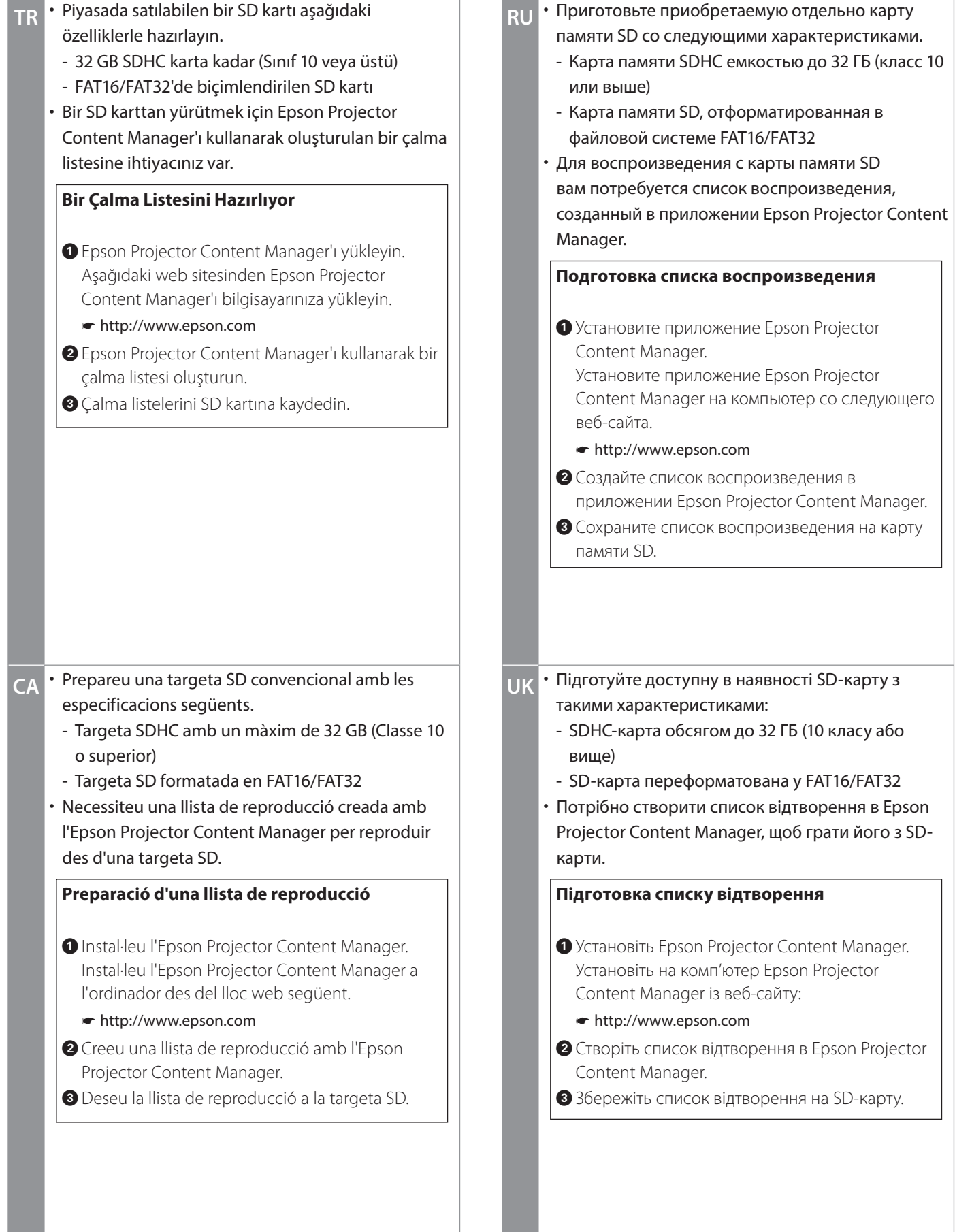

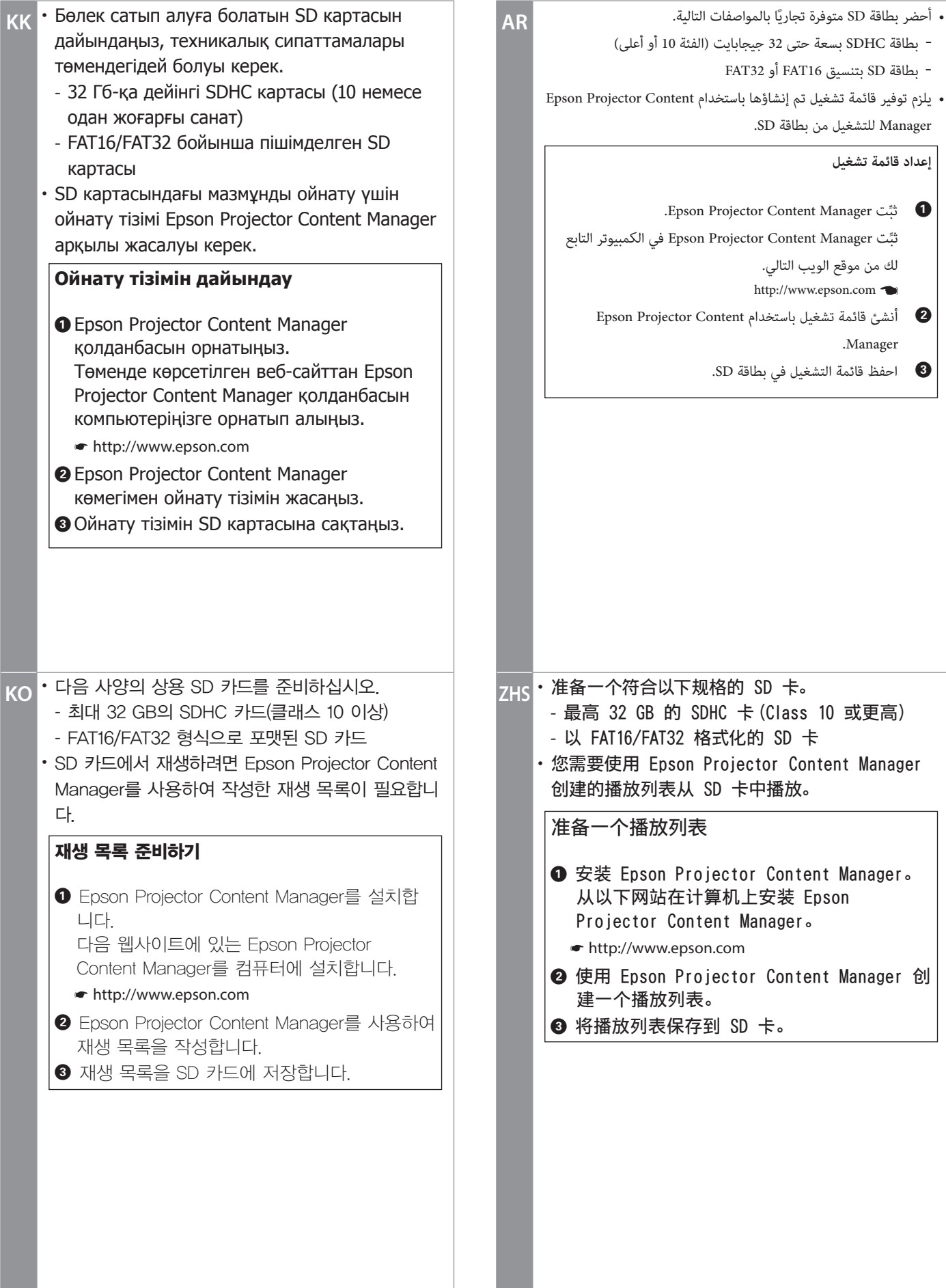

**SD Card**

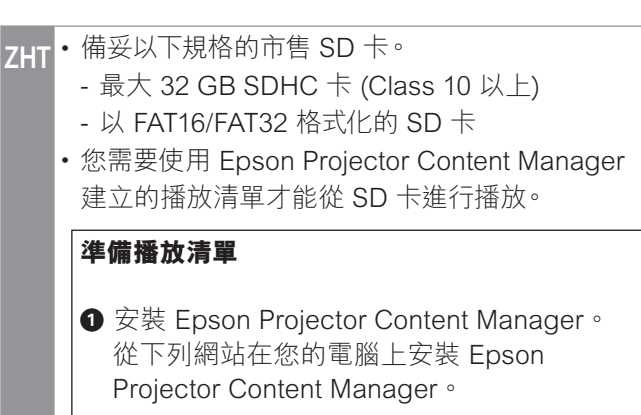

# ☛ <http://www.epson.com>

- **2** 使用 Epson Projector Content Manager 建 立播放清單。
- 8 將播放清單儲存至 SD 卡。

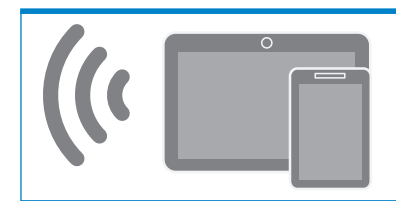

# **Wi-Fi Mobile Device**

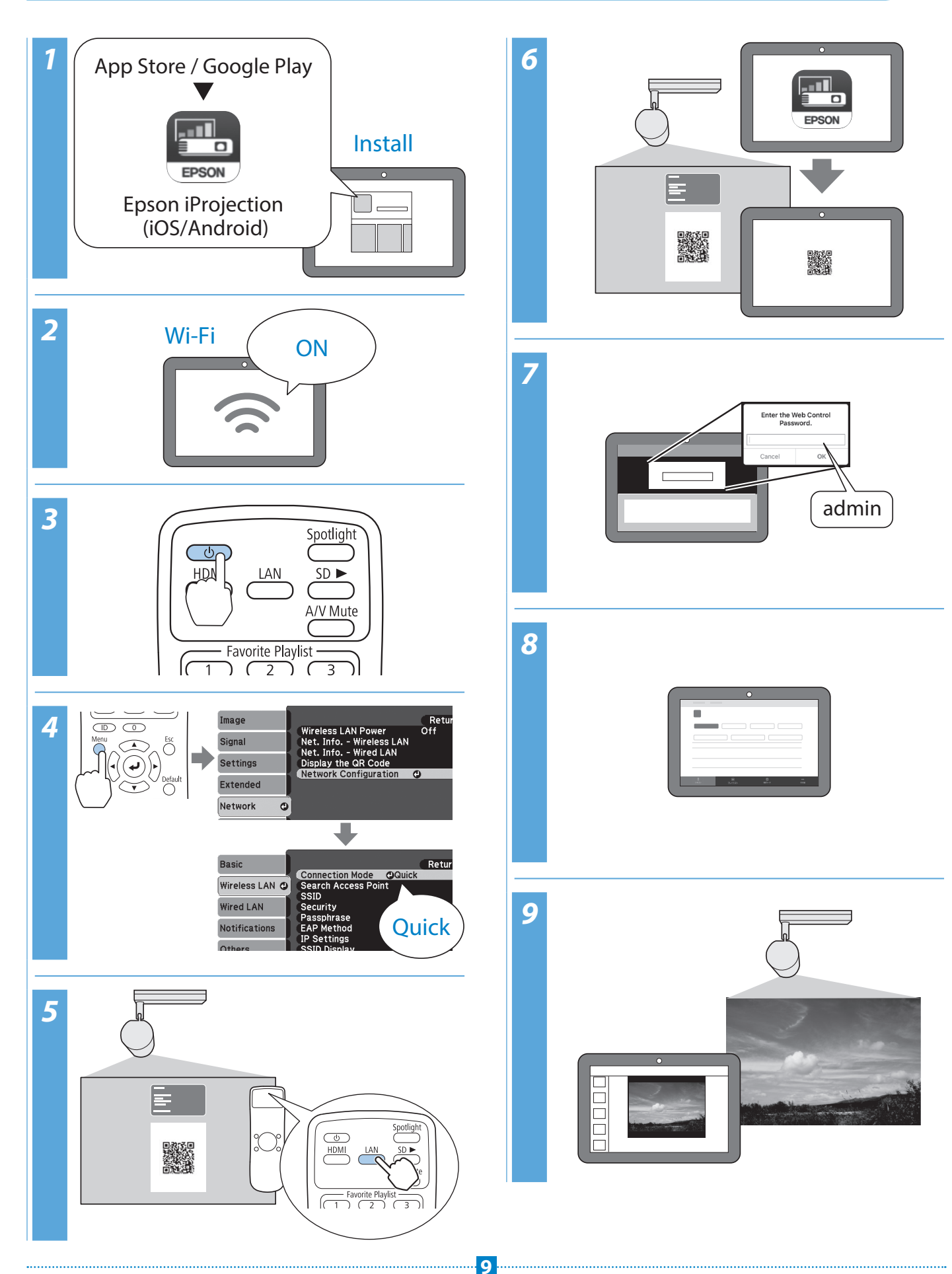

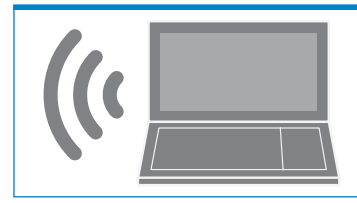

# **Wi-Fi Computer**

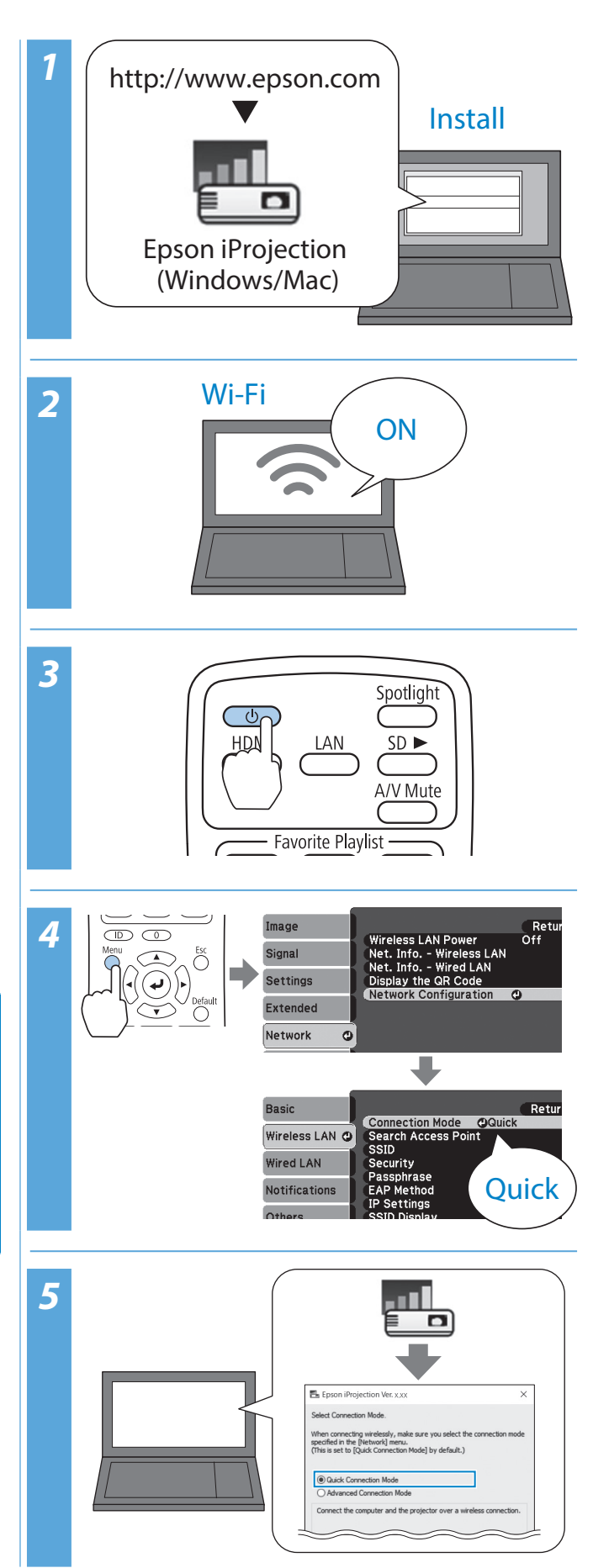

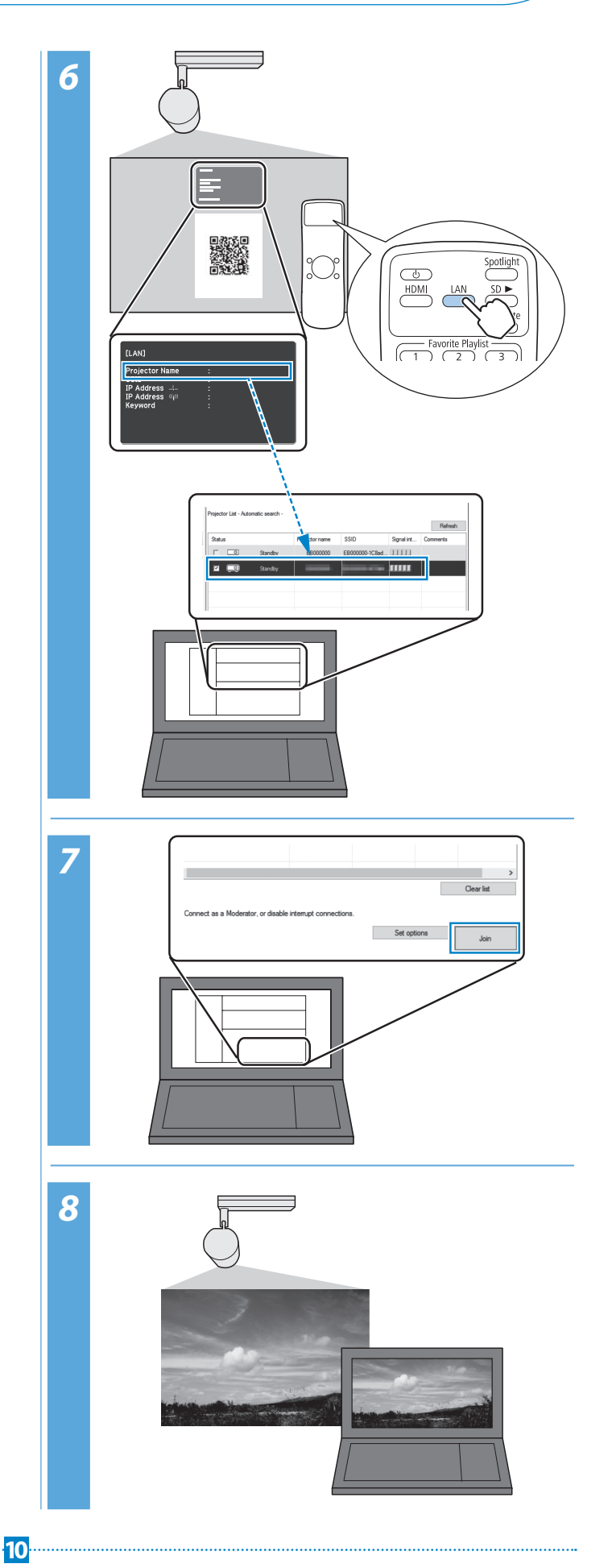

**Wi-Fi mobile Wi-Fi PC**Wi-Fi PC

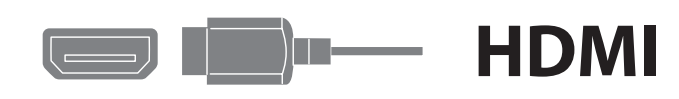

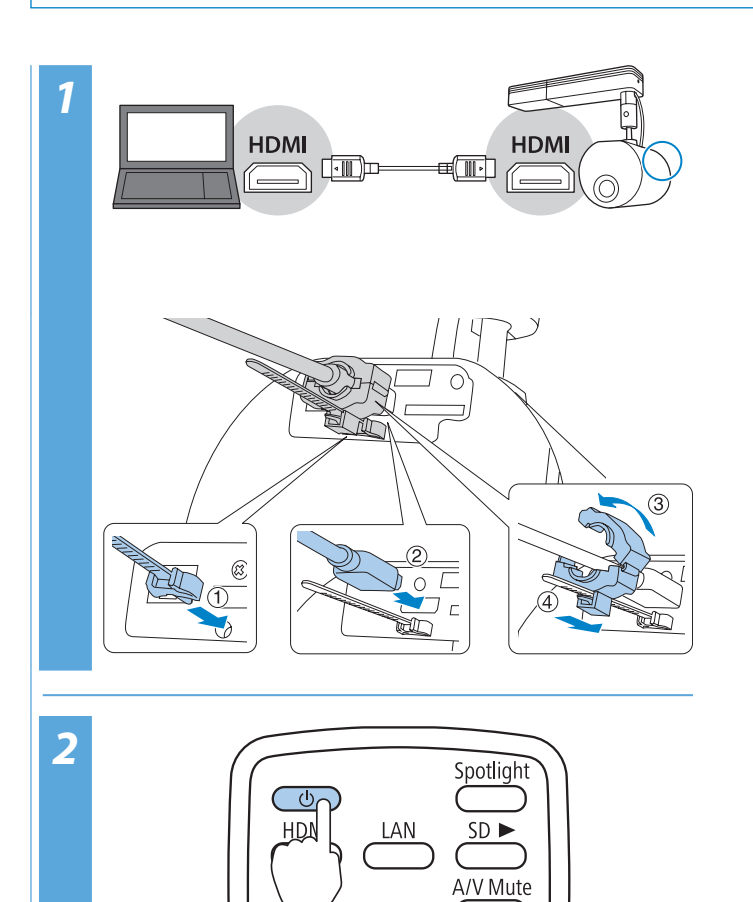

Favorite Playlist

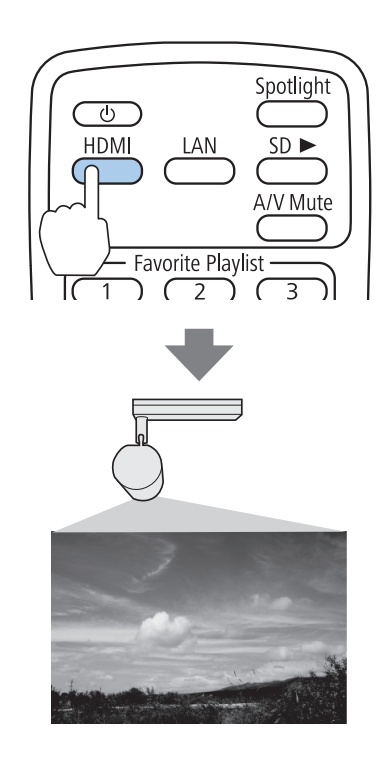

*3*

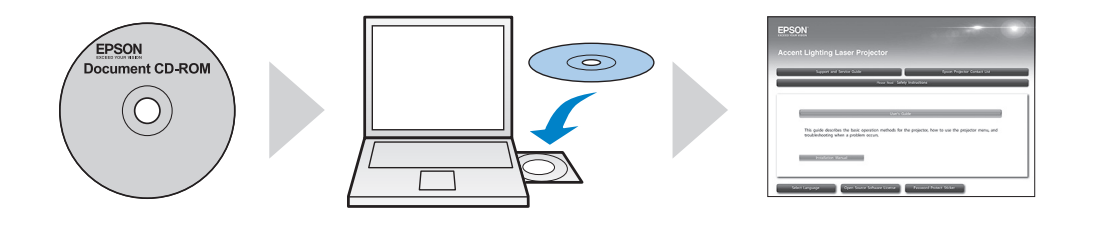

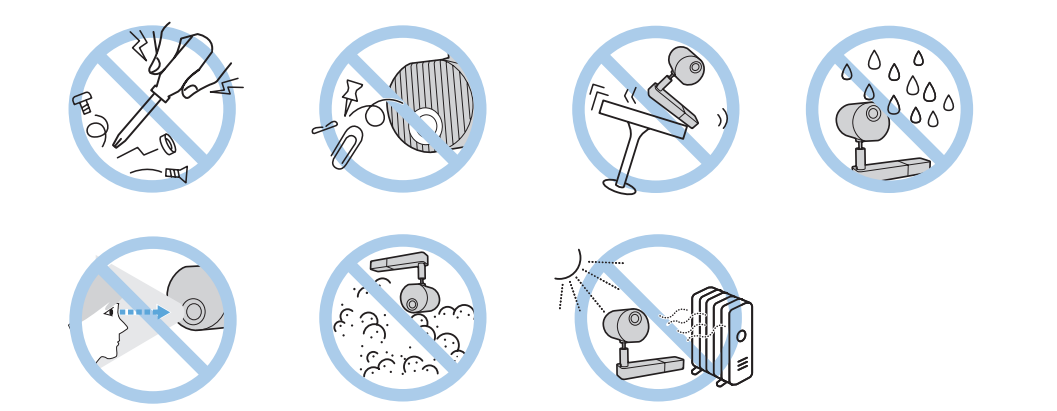